# Always there to help you

Register your product and get support at www.philips.com/welcome

BDP5600

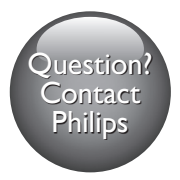

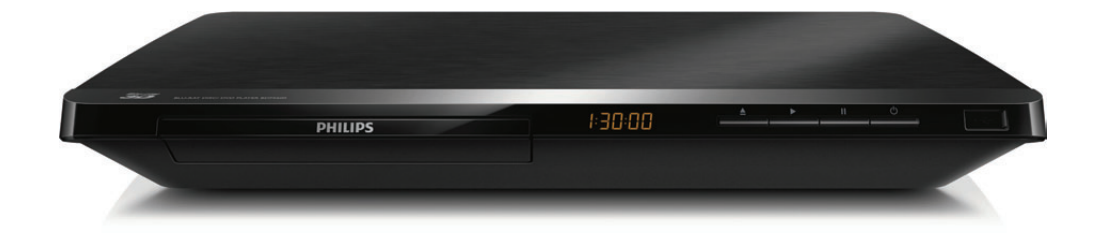

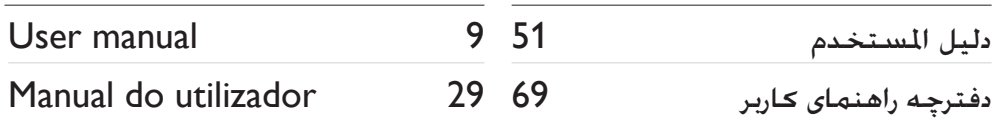

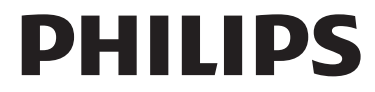

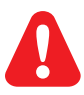

- EN Before you connect this Blu-ray disc/ DVD player, read and understand all accompanying instructions.
- PT Antes de ligar este leitor de discos Blu-ray/DVD, leia e compreenda todas as instruções que o acompanham.
	- AR ّ قبل توصيل مشغل أقراص DVD وray-Blu هذا، اقرأ كافة اإلرشادات املرفقة به وافهمها.
- FA قبل از متصل کردن این دیسک ray-Blu/دستگاه پخش DVD، کلیه دستورالعمل های ارائه شده همراه با دستگاه را مطالعه نمایید.

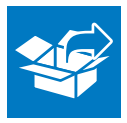

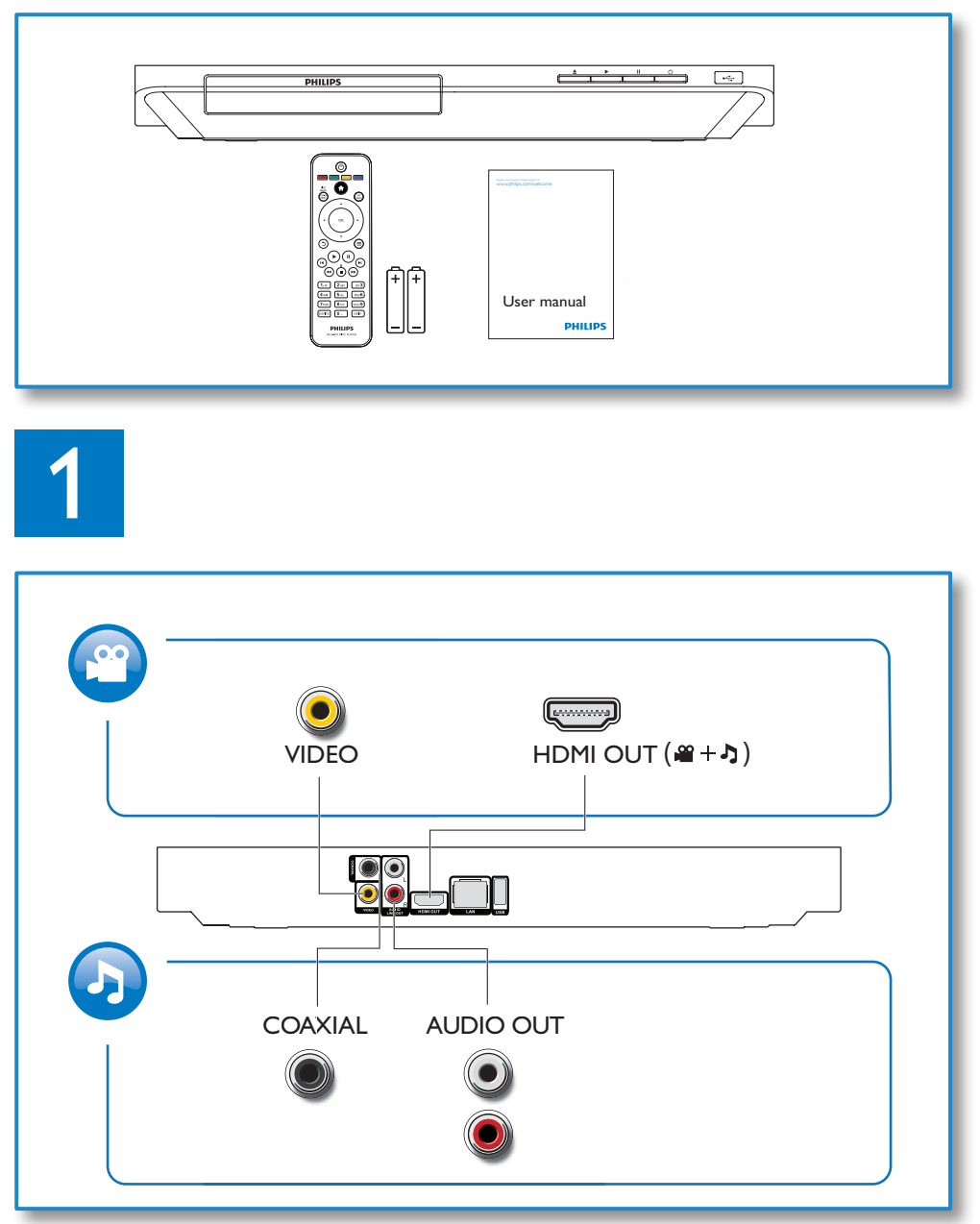

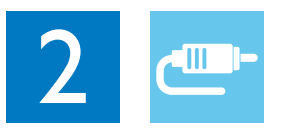

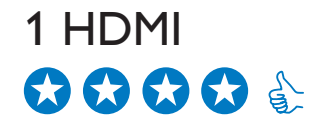

**OHDMI** OVIDEO OCOAXIAL OAUDIO LINE OUT

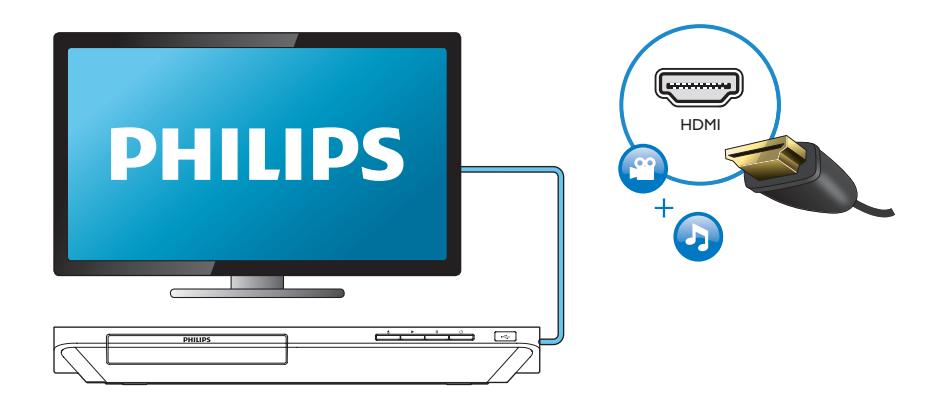

# 2 VIDEO+AUDIO LINE OUT 0000 OHDMI OVIDEO OCOAXIAL OAUDIO LINE OUT

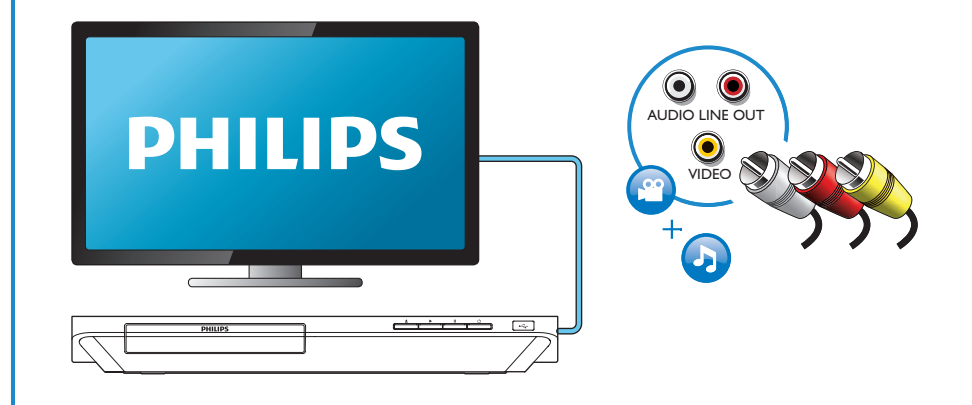

# 3 COAXIAL

OHDMI OVIDEO OCOAXIAL OAUDIO LINE OUT

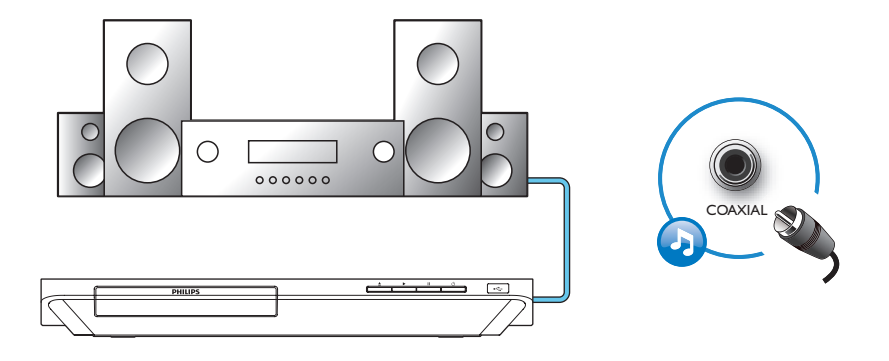

4 AUDIO LINE OUT

OHDMI OVIDEO OCOAXIAL <sup>@</sup>AUDIO LINE OUT

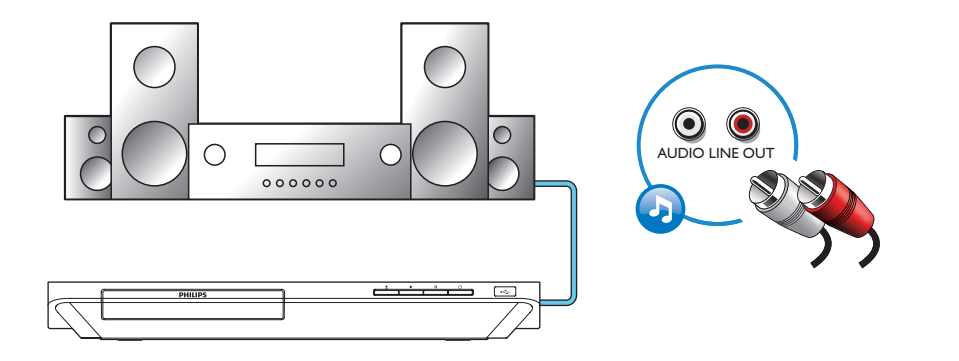

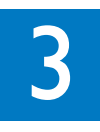

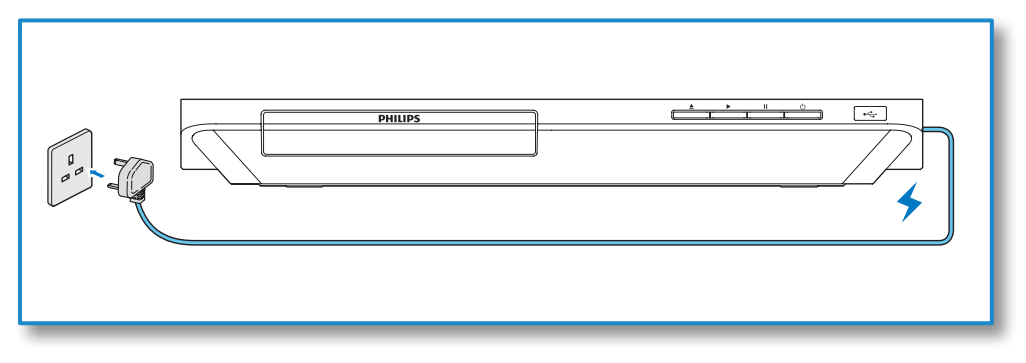

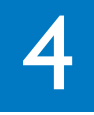

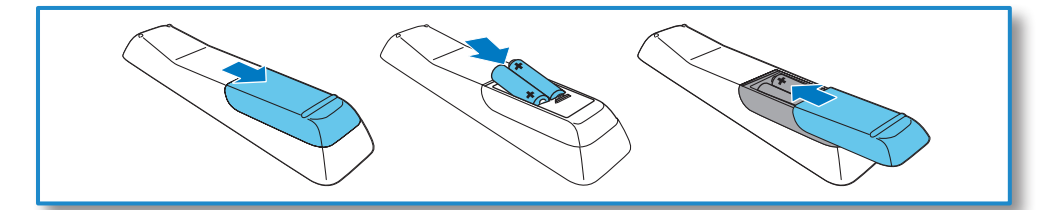

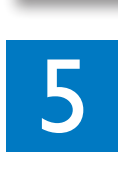

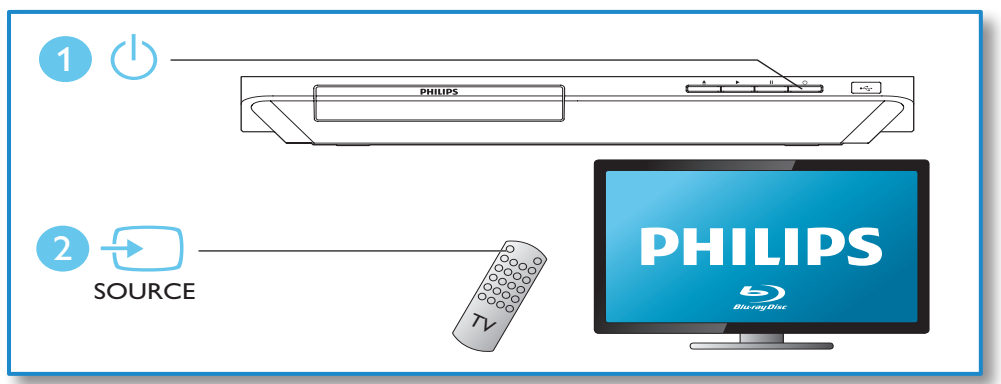

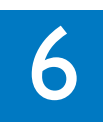

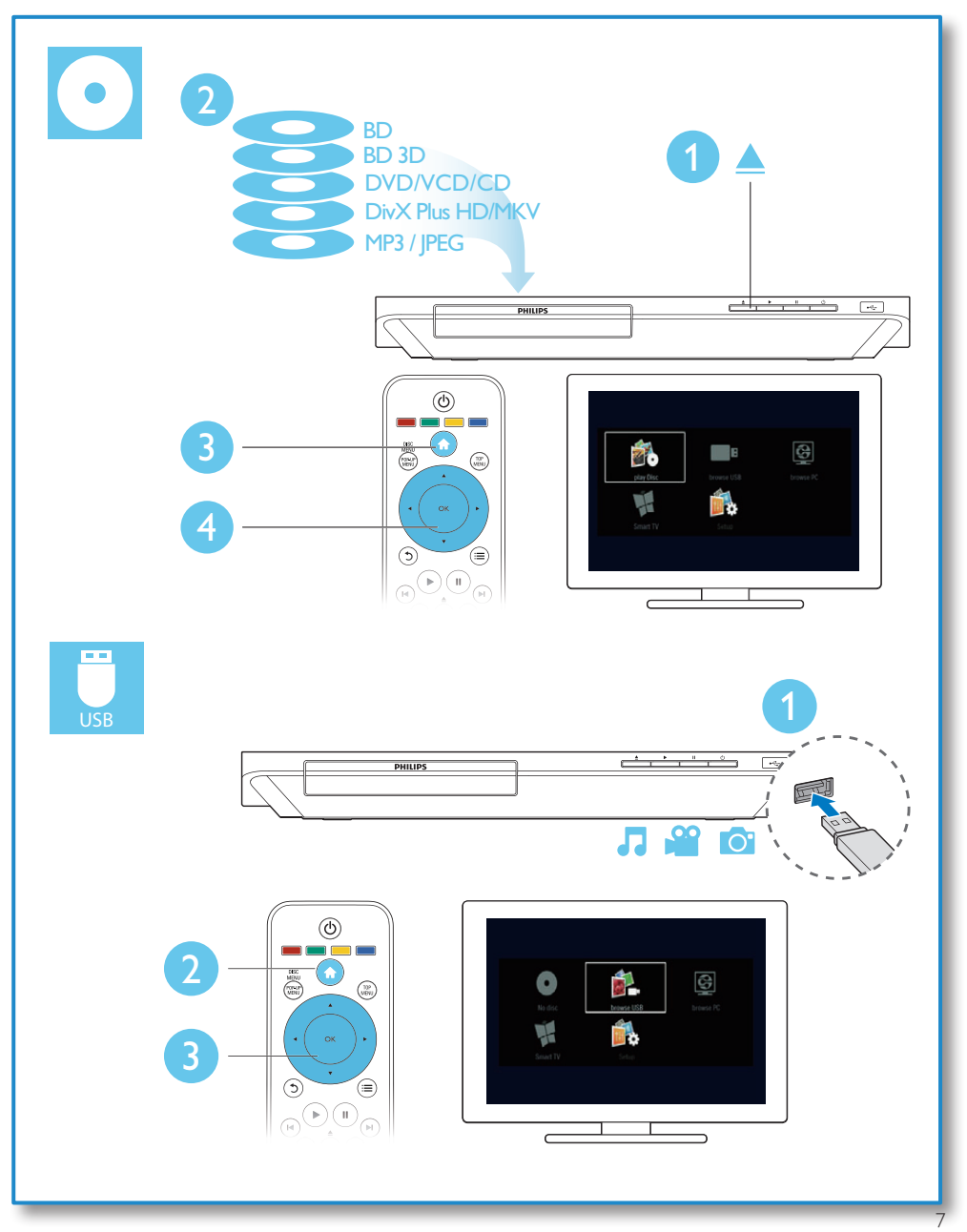

# فهرست مطالب

1 اتصال و پخش

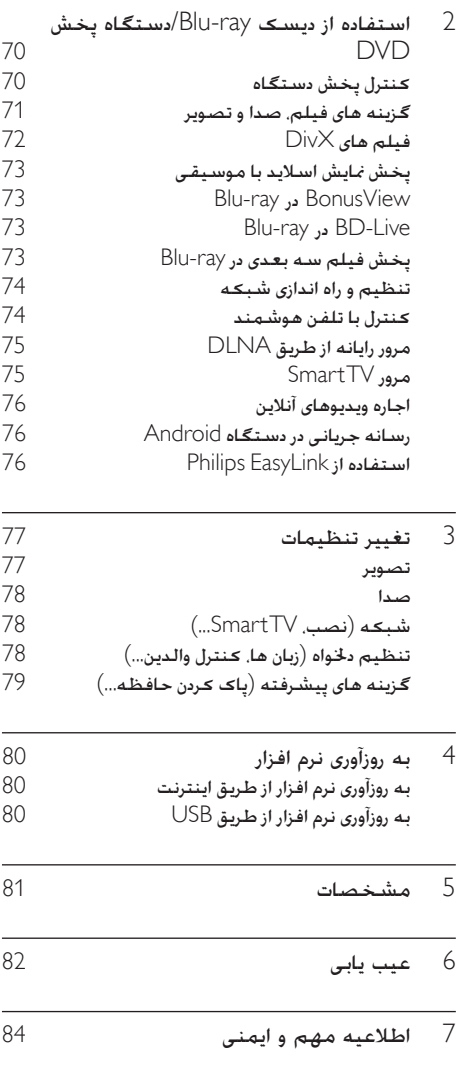

دفترچه راهنمای کاربر دفترچه راهنمای کاربر

# 2 استفاده از دیسک دستگاه/Blu-ray پخش DVD

به دنیای محصوالت Philips خوش آمدید. به شما برای خرید این محصول تبریک می گوییم! برای استفاده بهینه از خدمات پس از فروش Philips،( به عنوان مثال ارتقای نرم , .<br>افزار محصول). دستگاه خود را در سایت .www.philips welcome/com ثبت نام کنید.

<span id="page-8-0"></span>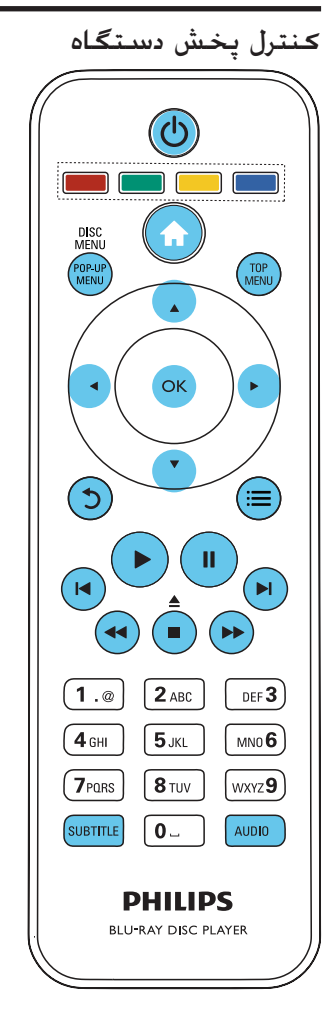

در حین پخش دکمه های زیر را فشار دهید و دستگاه را کنترل منایید.

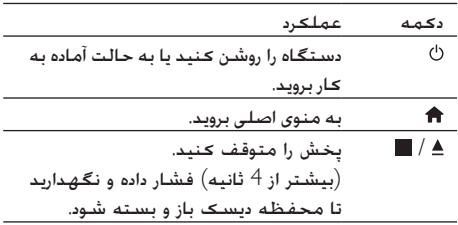

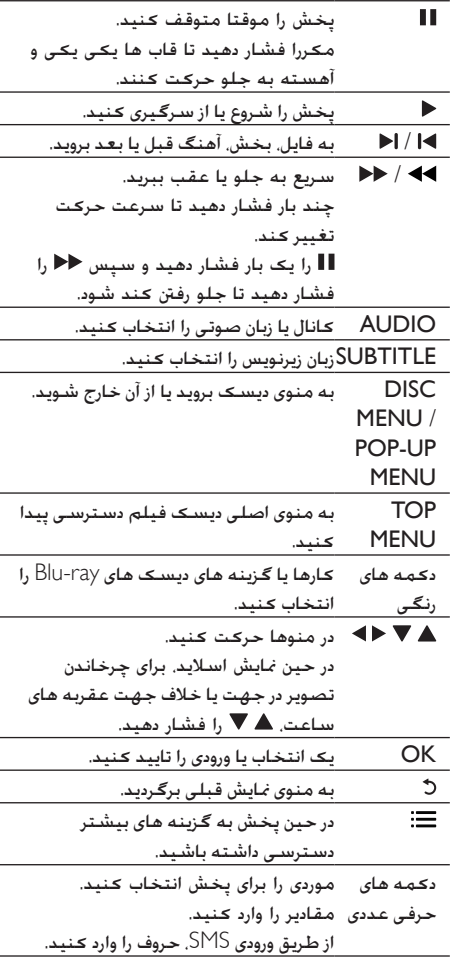

گزینه های فیلم، صدا و تصویر

گزینه های بیشتری برای پخش تصویر یا فیلم از دیسک یا دستگاه ذخیره USB وجود دارد.

گزینه های فیلم

<span id="page-9-0"></span>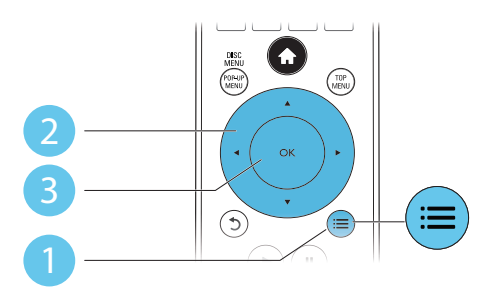

در حین پخش فیلم به گزینه های بیشتر دسترسی داشته باشید.

- •]Language Audio]: یک زبان صوتی انتخاب کنید.
- •]Language Subtitle]: زبان زیرنویس را انتخاب کنید.
	- •]Shift Subtitle]: محل قرار گرفنت زیرنویس در  $\bullet$ صفحه را تغییر دهید. برای تغییر محل قرار گرفنت زیرنویس، را فشار دهید.
		- •]Info]: اطالعات پخش را منایش دهید.  $\bullet$
	- •]Set Character]: یک مجموعه نویسه که از زیرنویس فیلم DivX پشتیبانی می کند انتخاب منایید )فقط برای فیلم های DivX).
- •]Search Time]: با استفاده از دکمه های عددی در  $\bullet$ کنترل راه دور به یک زمان خاص در فیلم بروید.
	- •]Language Audio nd2]: زبان صوتی دوم را انتخاب کنید )فقط در دیسک های ray-Blu که از BonusView پشتیبانی می کنند).
	- •]Language Subtitle nd2]: زبان زیرنویس دوم را  $\bullet$ انتخاب کنید )فقط در دیسک های ray-Blu که از BonusView پشتیبانی می کنند(.
		- •]Titles]: یک عنوان انتخاب کنید.  $\ddot{\phantom{0}}$
		- •]Chapters]: یک بخش انتخاب کنید.
		- •]List Angle]: یک زاویه دوربین انتخاب کنید.
			- •]Menus]: یک منوی دیسک انتخاب کنید.  $\ddot{\phantom{0}}$
		- •]Selection PIP]: یک پنجره تصویر در تصویر  $\bullet$ منایش دهید )فقط در دیسک های ray-Blu که از BonusView پشتیبانی می کنند(.
- •]Zoom]: روی یک تصویر ویدیویی زوم کنید. را  $\bullet$ فشار دهید و یک عامل زوم انتخاب کنید.
	- •]Repeat]: یک بخش یا عنوان را تکرار کنید.
- •]B-A Repeat]: دو نقطه در یک بخش را برای تکرار پخش عالمت بزنید یا حالت تکرار را خاموش کنید.
- •]Settings Picture]: یک تنظیم رنگ از پیش تعیین شده انتخاب کنید.

توجه

• گزینه های فیلم موجود به منبع ویدیویی بستگی دارند.

#### گزینه های تصویر

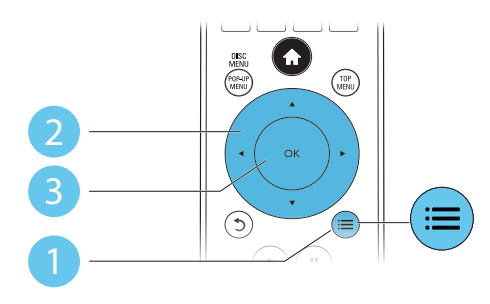

در حین منایش اسالید به گزینه های بیشتر دسترسی داشته باشید.

- •]+90 Rotate]: یک تصویر را 90 درجه در جهت عقربه های ساعت بچرخانید.
- •]-90 Rotate]: یک تصویر را 90 درجه در خالف  $\bullet$ جهت عقربه های ساعت بچرخانید.
- •]Zoom]: روی یک تصویر زوم کنید. را فشار دهید و یک عامل زوم انتخاب کنید.
	- •]Info]: اطالعات تصویر را منایش دهید.
- •]slide per Duration]: فاصله زمانی منایش را در  $\bullet$ منایش اسالید تنظیم کنید.
- •]Animation Slide]: یک جلوه تعویض صفحه در منایش اسالید انتخاب کنید.
- •]Settings Picture]: یک تنظیم رنگ از پیش تعیین شده انتخاب کنید.
	- •]Repeat]: یک پوشه انتخابی را تکرار کنید.

#### گزینه های صوتی

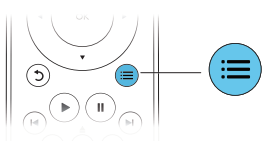

را چند بار فشار دهید تا گزینه های زیر اجنام شود.

- •آهنگ فعلی تکرار شود.
- •همه آهنگ های روی دیسک یا پوشه را تکرار کنید. •آهنگ های صوتی را به صورت تصادفی پخش کنید.
	- •حالت تکرار را خاموش کنید.

# فیلم های DivX

<span id="page-10-0"></span>می توانید فیلم های DivX را از روی دیسک، دستگاه ذخیره USB یا یک فروشگاه فیلم آنالین پخش کنید )به "اجاره کردن ویدیوهای آنالین" مراجعه کنید(.

- کد VOD مربوط به DivX
- •قبل از خرید فیلم های DivX و پخش کردن آن ها در این دستگاه پخش، دستگاه پخش را با استفاده از کد ثبت www.divx.com سایت وب در DivX VOD نام کنید.
- •منایش کد VOD DivX: را فشار دهید و ][Setup 1, [> [Advanced] > [DivX® VOD Code انتخاب کنید.

#### زیرنویس های DivX

- •SUBTITLE را فشار داده و یک زبان انتخاب کنید.
- •اگر زیرنویس درست منایش داده منی شود، مجموعه نویسه هایی که از زیرنویس DivX پشتیبانی می کنند را تغییر دهید. انتخاب یک مجموعه نویسه: را فشار دهید و [Character set] را انتخاب کنید.

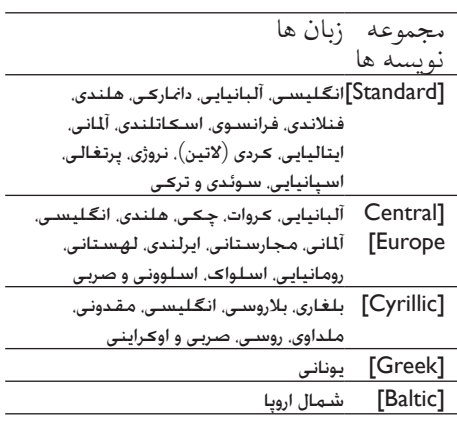

# توجه

- برای پخش فایل های محافظت شده DivX DRM از یک دستگاه<br>USB یا فروشگاه فیلم آنلاین. این دستگاه پخش را از طریق HDMI به تلویزیون وصل کنید.
	- برای استفاده از زیرنویس ها. بررسی کنید فایل زیرنویس همان نام<br>فایل فیلم DivX را داشته باشد. برای مثال. اگر فایل فیلم DivX با نام "avi.movie "باشد، فایل زیرنویس را با نام "srt.movie "یا .<br>"movie.sub" ذخیره کنید.
- \* این دستگاه پخش می تواند فایل های زیرنویس را با فرمت های زیر پخش<br> عند: .bxt. ,ssa ، srt. ,sub. ,txt. ,ssa ،

# پخش منایش اسالید با موسیقی

موسیقی و تصاویر را همزمان پخش کنید تا یک منایش اسالید با موسیقی داشته باشید.

- 1 از یک دیسک یا دستگاه USB متصل. فایل موسیقی<br>را یخش کنید.
	- را فشار دهید و به پوشـه عـکـس هـا برویـد.  $2\,$
	- کردههان دیسک یا دستگاه USB. یک تصویر انتخاب USB، یک تصویر انتخاب  $3$ 
		-
- 4 ∎ را فشار دهید تا <sup>ب</sup>ایش اسلاید متوقف شود.<br>5 ∎ را دوباره فشار دهید تا پخش موسیقی متوقف شود.

# Blu-ray در BonusView

محتوای خاص )از جمله گزارش رویداد( را در یک پنجره منایش کوچک مشاهده کنید. این ویژگی فقط برای دیسک های ray-Blu سازگار با BonusView( با عنوان تصویر در تصویر نیز خوانده می شود) کاربرد دارد.

- ↵ منوی گزینه ها منایش داده می شود. <sup>1</sup> در حین پخش، را فشار دهید.
- را فشار دهید. <sup>2</sup> ]PIP] > [selection PIP ]را انتخاب کرده و OK
	- ↵ گزینه های 2]/[1] PIP ]به محتوای فیلم بستگی دارند.
		- ↵ پنجره دوم فیلم منایش داده می شود.
- 1 [2nd Subtitle] يا [2nd audio language]<br>ارا انتخاب کرده و OK را فشار دهید. ILanguage

# Blu-ray در BD-Live

به سرویس های آنالین از جمله تبلیغ فیلم ها، بازی ها، آهنگ های زنگ و سایر محتویات دسترسی داشته باشید. این ویژگی فقط در دیسک های ray-Blu که Live-BD در آن ها فعال است، کاربرد دارد.

- 1 اتصال اینترنت را برقرار کرده و یک شبکه تنظیم و راه اندازی کنید )به "تنظیم و راه اندازی شبکه" مراجعه کنید).
	- ے ک دستگاه ذخیره USB را به محل اتصال <del>ٹیک 2 یک</del><br>(USB) در دستگاه یخش وصل کنید.
- <span id="page-11-0"></span> •از دستگاه ذخیره USB برای ذخیره محتوای بارگیری شده Live-BD استفاده می شود.
- •اگر این دستگاه پخش را با یک آداپتور Fi-Wi USB (جدا<del>گ</del>انه به فروش می رسد) به اینترنت وصل می کنید، یک رابط USB( عرضه نشده است( را به این دستگاه پخش وصل کنید تا چند پورت USB در دسترس داشته باشید.
- •برای حذف موارد از قبل بارگیری شده Live-BD از دستگاه ذخیره USB جهت آزاد کردن حافظه، Setup] > [Advanced] >  $\vert$  / فشار داده و  $\vert$ memory Clear ][را انتخاب کنید.
	- ۔<br>ویسکی که BD-Live در آن فعال شده است را AD-Live<br>نخش کنید.
- 4 در منوی دیسک، مَاد BD-Live را انتخاب کرده و OK<br>را فشار دهید.
- ↵ Live-BD شروع به لود شدن می کند. زمان لود شدن به دیسک و اتصال اینترنت بستگی دارد.
	- در رابط BD-Live. موردی را برای دسترسی انتخاب  $5$

# توجه

- است. سرویس های Live-BD در دیسک ها و کشورهای مختلف متفاوت
	- وقتی BD-Live را انتخاب می کنید. داده های روی دیسک و این<br>دستگاه یخش توسط ارائه دهنده محتوا قابل دسترسی هستند
- از یک دستگاه ذخیره USB با فضای آزاد حداقل 1 گیگابایت برای<br>ذخیره موارد بارگیری شده استفاده کنید.<br>اگر از رابط USB در دستگاه بخش استفاده می کنید. بار رابط USB
- را با تعداد زیادی دستگاه USB سنگین نکنید چون ممکن است نیروی اگر از رابط USB در دستگاه پخش استفاده می کنید، بار رابط USB USB کافی نباشد.

# پخش فیلم سه بعدی در ray-Blu

موارد مورد نیاز

- •یک تلویزیون سازگار سه بعدی
- •دستگاه پخش متصل به تلویزیون از طریق HDMI
	- •عینک سه بعدی سازگار با تلویزیون
		- 3D Blu-ray دیسک •
- 1 مطمئن شوید که خروجی سه بعدی روشن باشد: را فشار داده و [Watch 3D] > [Video] > [V Auto] > [video ]را انتخاب کنید.
	- 2 فیلم سه بعدی را در Blu-ray پخش کنید.<br>3 عینک سه بعدی را برای جلوه های سه بعدی بزنید.
	-

 •برای پخش فیلم سه بعدی در حالت دو بعدی،  $\bigstar$  ) خروجی Blu-ray 3D را خاموش کنید را فشار دهید و ]< [Video] > [Setup انتخاب را][ Watch 3D video] > [Off کنید(.

## تنظیم و راه اندازی شبکه

برای دسترسی به خدمات زیر، این دستگاه پخش را به یک شبکه رایانه ای و اینترنت وصل کنید:

- •مرور رایانه )DLNA): عکس ها، موسیقی و فایل های ویدیویی جریانی رایانه خود را پخش کنید.
	- •خدمات اینترنتی: به خدمات اینترنتی شامل فروشگاه های تصاویر، موسیقی و ویدیو دسترسی داشته باشید.
- •به روزآوری نرم افزار: نرم افزار این دستگاه پخش را از طریق اینترنت به روز منایید.
	- •Live-BD: به ویژگی های آنالین دسترسی داشته باشید )مربوط به دیسک های ray-Blu که -BD Live در آن ها فعال است(.
- 1 این دستگاه پخش را از طریق اتصال سیم دار )اترنت( یا اتصال بی سیم به یک شبکه رایانه ای و اینترنت متصل کنید.
- •برای اتصال بی سیم، کابل شبکه )ارائه نشده است( را به پورتLAN مربوطه در پشت این دستگاه پخش متصل کنید.

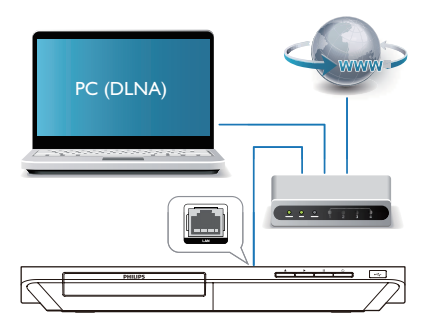

 •این دستگاه پخش مجهز به یک Fi-Wi داخلی برای اتصال بی سیم است

<span id="page-12-0"></span>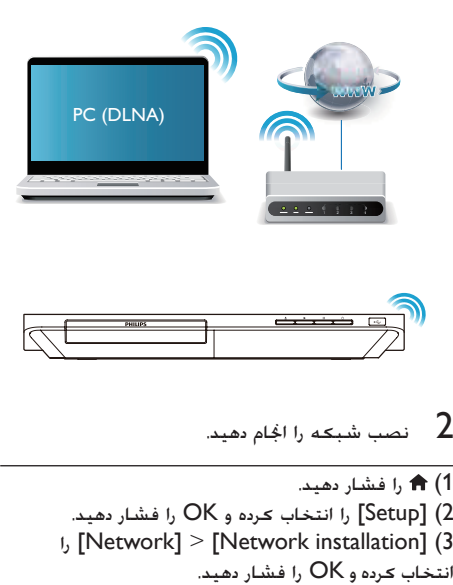

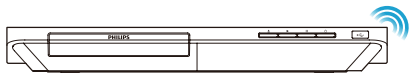

- - 1( را فشار دهید.
- 2( ]Setup ]را انتخاب کرده و OK را فشار دهید.
- $1,$  [Network] > [Network installation] (3

انتخاب کرده و OK را فشار دهید.

4( دستورالعمل های روی صفحه تلویزیون را دنبال کرده و نصب را کامل کنید.

#### احتیاط

سرور رسانه ای DLNA و اصول شبکه سازی آشنا شوید. در صورت • پیش از اتصال به شبکه، با نحوه عملکرد مسیریاب شبکه، نرم افزار لزوم اسناد ارائه شده همراه با قطعات شبکه را مطالعه منایید. Philips در قبال مفقود شدن، آسیب دیدگی یا خراب شدن داده ها مسئولیتی منی پذیرد.

# کنترل با تلفن هوشمند

از یک تلفن هوشمند برای مرور، کنترل و پخش فایل های رسانه ای از این دستگاه پخش استفاده کنید.

موارد مورد نیاز

- •یک 3.1.3 iOS (iPhone و باالتر( یا دستگاه 2.1 Android (Android و باالتر(
- •در تلفن هوشمند، برنامه MyRemote Philips را بارگیری کنید
- •برای iPhone، برنامه را در Store App جستجو کنید
- •برای دستگاه Android، برنامه را در Android Market جستجو کنید

قبل از شروع به کار

- •دستگاه پخش را به یک شبکه خانگی وصل کنید )به "تنظیم و راه اندازی شبکه" مراجعه کنید(.
- •تلفن هوشمند را به همان شبکه خانگی وصل کنید )برای جزئیات بیشتر به راهنمای کاربر تلفن هوشمند مراجعه کنید).
	- •روشن کردن دستگاه پخش

#### کنترل دستگاه پخش

از یک تلفن هوشمند برای مرور، کنترل و پخش فایل های رسانه ای از این دستگاه پخش استفاده کنید.

- 1 ۔ یک دیسک داده یا دستگاه ذخیره USB در این<br>دستگاه یخش وارد کنید.
- در تلفن هوشمند. از صفحه اصلی. روی مَاد  ${\bf Z}$
- ↵ نام این دستگاه پخش در تلفن هوشمند منایش داده می شود.
	- این دستگاه پخش را از صفحه تلفن هوشمند  $3$
- ↵ تلفن هوشمندی که به عنوان یک کنترل راه دور مجازی استفاده شده است، فعال می شود.
	- 4 در تلفن هوشمند. روی زبانه Media (رسانه) ضربه<br>بزنید و سپس دیسک یا منبع USB را انتخاب کنید.
- ↵ پوشه های موجود در دیسک داده ها یا دستگاه ذخیره USB منایش داده می شود.
- وشه ای را باز کرده و یک فایل را برای پخش انتخاب  ${\bf 5}$
- •برای دسترسی به کنترل راه دور، به صفحه قبلی تلفن هوشمند برگردید، و سپس روی زبانه Remote( راه دور( ضربه بزنید. فقط دکمه های کنترل مربوطه فعال هستند.
	- ه برای کنترل پخش. روی دکمه های کنترل در تلفن<br>هوشمند ضربه بزنید.
	- •برای دسترسی به دکمه های کنترل بیشتر، انگشت خود را روی صفحه از چپ به راست بکشید.
	- •برای خروج از برنامه، دکمه اصلی روی تلفن هوشمند را فشار دهید.

# مرور رایانه از طریق DLNA

<span id="page-13-0"></span>با این دستگاه پخش می توانید فیلم، موسیقی و عکس را از یک رایانه در تلویزیون به صورت جریانی پخش کنید. قبل از شروع به کار

- •در رایانه، یک برنامه سرور رسانه ای سازگار با یا Windows Media Player 11 مثال )DLNA باالتر( نصب کنید.
- •در رایانه، اشتراک گذاری رسانه ها و اشتراک گذاری فایل را فعال کنید )به اسناد "راهنما" در برنامه سرور رسانه ها مراجعه کنید(
- 1 این دستگاه پخش و رایانه را در یک شبکه خانگی متصل کنید )به "تنظیم و راه اندازی شبکه" مراجعه کنید(.
	- •برای کیفیت بهتر فیلم، در صورت امکان از اتصال شبکه سیم دار استفاده منایید.
		- را فشار دهید.  $\bigstar$  2
- ↵ منوی اصلی در صفحه تلویزیون منایش داده می شود.
	- دا انتخاب کرده و OK را فشار.  $\,$  [browse PC]  $\,$  3
		- ↵ یک مرورگر محتوا نشان داده می شود.
- یک فایل را انتخاب کنید و OK را برای پخش فشار  $\,$ 
	- •با استفاده از کنترل راه دور، پخش را کنترل کنید.

# Smart TV مرور

به برنامه های مختلف اینترنتی و خصوصا وب سایت های اینترنتی دسترسی خواهید داشت.

## توجه

محتوای ارائه شده توسط ارائه دهندگان خدمات TV Smart منی • V.N Electronics Philips Koninklijke. هیچ مسئولیتی در قبال پذیرد.

- 1 این دستگاه پخش را به اینترنت متصل کنید (به<br>"تنظیم و راه اندازی شبکه" مراجعه *م*ایید).
	- ا فشار دهید.  $\bigstar$
- ↵ منوی اصلی در صفحه تلویزیون منایش داده می شود.

- ا انتخاب کرده و I, OK را فشار دهید.  $\Gamma$ VJ  $\,$  3
- 4 دستورالعمل های روی صفحه را دنبال کرده و پیام روی<br>صفحه را تایید کنید.
	- ↵ خدمات آنالین موجود در کشور شما منایش داده می شوند.
- با استفاده از کنترل راه دور در منو حرکت کرده و یک $\,5\,$

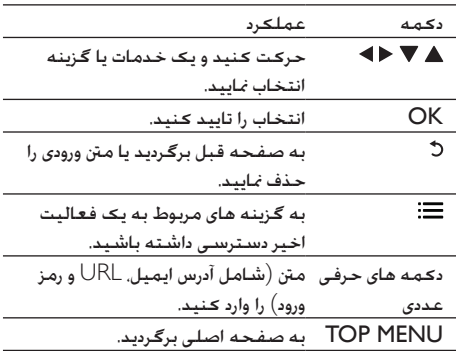

برای پاک کردن رمزهای ورود و کوکی ها از این دستگاه پخش، به بخش های زیر مراجعه کنید: تغییر تنظیمات < شبکه .)...Smart TV ،نصب)

# اجاره ویدیوهای آنالین

با این دستگاه پخش، ویدیوها را از فروشگاه های آنالین اجاره کنید.

موارد مورد نیاز

- •یک اتصال اینترنت پرسرعت به این دستگاه پخش.
- •یک اتصال HDMI بین این دستگاه پخش و تلویزیون.
	- •یک دستگاه ذخیره USB، با حداقل 1 گیگابایت حافظه.

#### توجه

استفاده از یک دستگاه ذخیره USB خالی. با فرمت کردن دستگاه<br>ذخیره USB. کل محتوای روی دستگاه ذخیره USB پاک خواهد شد.

- این خدمات به کشور شما بستگی دارد.
- 1 این دستگاه پخش را به اینترنت متصل کنید (به<br>"تنظیم و راه اندازی شبکه" مراجعه نمایید).
- واقع در پشت این دستگاه پخش وارد کنید. <sup>2</sup> یک دستگاه ذخیره USB خالی در محل اتصال USB
- 
- <span id="page-14-0"></span><mark>4 ∫</mark> فشار دهید.<br>4 Smart TVJ را انتخاب کرده و OK را فشار دهید. ↵ خدمات آنالین موجود در کشور شما منایش داده می شوند.

یک فروشگاه ویدیو انتخاب کنید. دستورالعمل های یک فروشگاه ویدیو انتخاب<br>روی صفحه را برای اجاره و تماشای ویدیو دنبال کنید.

- ↵ ویدیو در دستگاه ذخیره USB بارگیری می شود. اکنون یا در هر زمان قبل از به پایان رسیدن مدت اجاره می توانید ویدیو را متاشا کنید.
- ↵ ویدیوی بارگیری شده در دستگاه ذخیره USB را فقط می توانید در این دستگاه پخش مشاهده کنید.
- کنید. <sup>6</sup> با استفاده از کنترل راه دور، ویدیو را پخش و کنترل

## رسانه جریانی در دستگاه Android

با SimplyShare Philips می توانید از طریق این دستگاه پخش، فایل های رسانه ای جریانی را از یک دستگاه Android در تلویزیون پخش کنید. برای جزئیات بیشتر از کنید بازدید www.philips.com/support

# استفاده از EasyLink Philips

این دستگاه پخش از EasyLink Philips مورد استفادۀ HDMI CEC (کنترل برق مصرف کننده). پشتیبانی می کند. می توانید از یک کنترل راه دور برای کنترل دستگاه های سازگار با EasyLink متصل از طریق HDMI استفاده منایید. Philips قابلیت برقراری ارتباط با همه دستگاه های CEC HDMI را 100درصد تضمین منی کند.

- 1 دستگاه های سازگار با CEC HDMI را از طریق HDMI متصل کرده و عملکردهای CEC HDMI را در تلویزیون و دستگاه های متصل دیگر روشن کنید )برای جزئیات بیشتر به راهنمای کاربر تلویزیون یا دستگاه های دیگر مراجعه کنید.)
	-
	- 4 Å (۱ فشار دهید.<br>[Setup]> [EasyLink] را انتخاب کنید.<br>3 [On] را در گزینه های زیر انتخاب کنید.
	- One[ و[ EasyLink] ، [One Touch Play[ .]Touch Standby
		- ↵ عملکرد EasyLink روشن می شود.

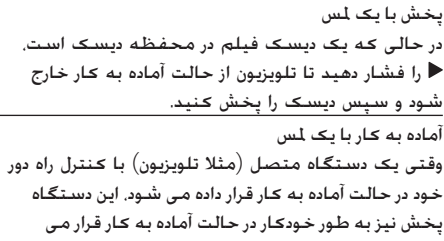

#### گیرد.

# <span id="page-15-0"></span>3 تغییر تنظیمات

در این بخش می توانید تنظیمات دستگاه پخش را تغییر دهید.

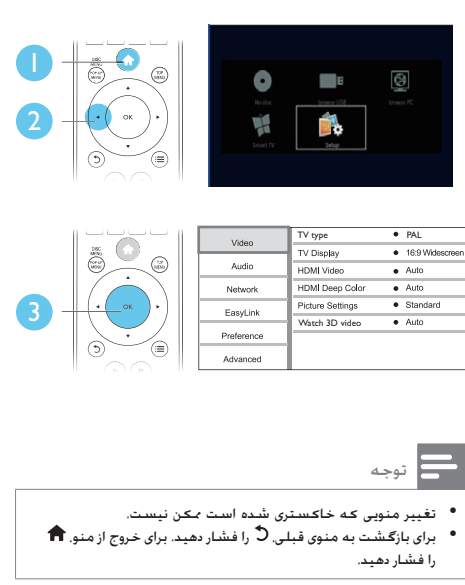

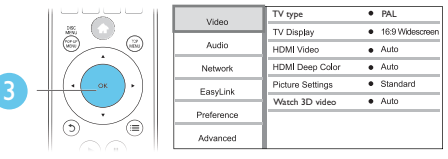

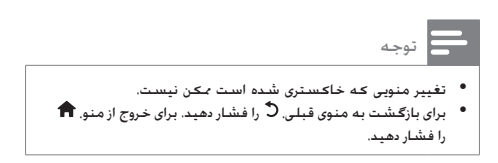

#### تصویر

- 1 ∱ را فشار دهید.<br>2 برای دسترسبی به <sup>:</sup>
- برای دسترسی به گزینه های تنظیم ویدیو. [[Setup<br>|> [Video] را انتخاب کنید.
- •]type TV]: یک سیستم رنگ متناسب با تلویزیون  $\bullet$ انتخاب کنید.
- •]display TV]: یک فرمت منایش تصویر برای جا دادن  $\bullet$ تصویر در صفحه منایش تلویزیون انتخاب کنید.
	- •]video HDMI]: یک دقت تصویر فیلم HDMI  $\bullet$ انتخاب کنید.
- •]Color Deep HDMI]: اگر محتوای ویدیویی با  $\bullet$ عمق رنگ باال ضبط شده باشد و تلویزیون از این ویژگی پشتیبانی می کند، می توانید رنگ ها را با سایه ها و ته رنگ بیشتر منایش دهید.

- •]settings Picture]: یک تنظیم رنگ از پیش تعیین شده انتخاب کنید.
- [Watch 3D video]: در حین پخش یک دیسک D3 ray-Blu، این گزینه را روی خروجی سه بعدی یا دو بعدی تنظیم کنید. دستگاه پخش باید از طریق HDMI به یک تلویزیون سه بعدی متصل باشد.

#### توجه

- جدید پشتیبانی کند. اگر تنظیم را تغییر می دهید، مطمئن شوید تلویزیون از تنظیم
- برای تنظیمات مربوط به HDMI، تلویزیون باید از طریق HDMI<br>متصل شده باشد.
- برای اتصال ترکیبی (از طریق رابط VIDEO). یک دقت تصویر<br>480i/576i یا 480p/576p در قسمت [HDMI video] انتخاب کرده و خروجی ویدیو را فعال کنید.

#### صدا

- 1 را فشار دهید.
- Audio ] برای دسترسی به گزینه های تنظیم صدا. [< [Setup]<br>ارا انتخاب کنید. ]
	- •]mode Night]: صدای پویای کامل یا صامت را انتخاب کنید. حالت شب صدای بلند را کاهش داده و میزان صدای آرام )مثل سخنرانی( را افزایش می دهد.
	- •]6 Neo]: جلوه صدای محیط را فعال یا غیرفعال کنید که از صدای 2.0 کاناله تبدیل می شود.
	- •]Audio HDMI]: یک فرمت صوتی HDMI برای زمانی که این دستگاه پخش از طریق HDMI متصل می شود، تنظیم کنید.
	- •]Audio Digital]: یک فرمت صوتی برای خروجی صدا در هنگامی که دستگاه پخش از طریق یک اتصال دیجیتال )هم محور( متصل می شود، انتخاب نمایید.
- •]Downsampling PCM]: نرخ منونه خروجی صدای PCM را برای زمانی که این دستگاه پخش از طریق یک اتصال دیجیتال )هم محور( متصل می شود، تنظیم منایید.

#### توجه

- برای تنظیمات مربوط به HDMI، تلویزیون باید از طریق HDMI<br>متصل شده باشد.
- موجود است. حالت شب فقط برای دیسک های ray-Blu <sup>و</sup> DVDها با کد Dolby

# <span id="page-16-0"></span>شبکه )نصب، TV Smart...)

- 1 ↑ را فشار دهید.<br>2 رای دسترسی به آ
- برای دسترسی به گزینه های تنظیم شبکه. [[Setup<br>Network | <| را انتخاب کنید.
- [Network installation]: برای آن که شبکه کار  $\bullet$ کند باید نصب را به صورت سیم دار یا بی سیم اجنام دهید.
	- فعلی وضعیت :[View network settings[•  $\bullet$ شبکه را منایش دهید.
- Wi-Fi فعلی وضعیت :[View wireless settings[•  $\ddot{\phantom{0}}$ را منایش دهید.
	- [Clear Smart TV memory]: سابقه مرورگر  $\bullet$ TV Smart( از جمله کوکی ها( را پاک کنید.
	- •]Product your Name:]: نام این دستگاه پخش را تغییر دهید تا در یک شبکه خانگی قابل تشخیص باشد.

## تنظیم دلخواه (زبان ها، کنترل والدین...(

#### 1 را فشار دهید.

- Preference ]<br>Preference ] <] را انتخاب کنید.<br>Preference ] [>
- •]language Menu]: یک زبان منوی منایش برای روی  $\bullet$ صفحه انتخاب کنید.
- •]Audio]: یک زبان صوتی برای فیلم انتخاب کنید.
	- •]Subtitle]: یک زبان زیرنویس برای فیلم انتخاب  $\bullet$ کنید.
	- •]Menu Disc]: یک زبان منو برای دیسک فیلم  $\ddot{\phantom{0}}$ انتخاب کنید.
- •]Control Parental]: دسترسی به دیسک هایی که با درجه بندی کدگذاری شده اند را محدود کنید. برای دسترسی به گزینه های محدودیت، "0000" را وارد کنید. برای پخش همه دیسک ها بدون در نظر گرفنت رتبه آن ها، سطح "8" را انتخاب کنید.
- •]Saver Screen]: حالت محافظ صفحه را فعال یا غیرفعال کنید. اگر محافظ صفحه فعال باشد، صفحه منایش بعد از 10 دقیقه فعال نبودن )برای مثال در حالت مکث یا توقف). وارد حالت غیرفعال می شود.
- •]Shift Subtitle Auto]: تغییر وضعیت زیرنویس را فعال یا غیرفعال کنید. اگر این گزینه فعال باشد،

محل قرار گرفنت زیرنویس به طور خودکار متناسب با صفحه تلویزیون تغییر می کند )این ویژگی فقط در برخی از تلویزیون های Philips کار می کند(.

- •]Password Change]: یک رمز ورود برای پخش دیسک محدود شده تنظیم کنید یا تغییر دهید. اگر رمز ورود ندارید یا رمز ورود خود را فراموش کرده اید، "0000" را وارد کنید.
- •]Panel Display]: روشنایی صفحه منایش دستگاه  $\bullet$ پخش را تغییر دهید.
- •]Standby Auto]: آماده به کار خودکار را فعال یا غیرفعال کنید. اگر آماده به کار فعال باشد، دستگاه پخش بعد از 30 دقیقه غیرفعال بودن )مثال در حالت مکث یا توقف) وارد حالت آماده به کار می شود.
- •]up wake Fast]: دستگاه پخش را فعال یا غیرفعال کنید تا سریع تر از حالت آماده به کار خارج شود. اگر شروع به کار فوری خاموش باشد، نیروی کمتری در حالت آماده به کار مصرف می شود.
- •]PBC VCD]: منوی محتوای VCD و SVCD را منایش دهید یا از آن رد شوید.

#### توجه

- نیست، می توانید ]Other ]را از گزینه های منو انتخاب کرده و اگر زبان برگزیده شما در بین زبان های دیسک، صدا یا زیرنویس موجود کد زبان 4 رقمی که در پشت این دفترچه راهنما یافت می شود را وارد کنید.
	- اگـر زبانی را انتخاب کنید کـه در دیسـک موجود نیسـت. این دسـتگـاه<br>پخش از زبان پیش فرض دیسـک اسـتفاده می کـنـد.

گزینه های پیشرفته )پاک کردن حافظه...)

1 را فشار دهید.

- برای دسترسی به گزینه های تنظیم پیشرفته. 2<br>[Advanced] < [Setup] را انتخاب کنید.
- را BD-Live به دسترسی :[BD-Live security[• مجاز یا غیرمجاز کنید )فقط برای دیسک های -BD Live غیرجتاری و ایجاد شده توسط کاربر(.
- $2$  (Downmix mode]: خروجی صدای استریوی $2$  $\bullet$ کاناله را کنترل کنید.
- [Software update]: انتخاب کنید که نرم افزار از یک شبکه به روزآوری شود یا از دستگاه ذخیره USB.
	- را [Clear memory]: بارگیری قبلی BD-Live را در دستگاه ذخیره USB حذف کنید. یک پوشه

<span id="page-17-0"></span>"BUDA "به طور خودکار ایجاد می شود تا بارگیری Live-BD در آن ذخیره شود.

- •]storage Local]: یک دستگاه ذخیره USB یا SD کارت برای ذخیره فایل های بارگیری شده Live-BD انتخاب کنید.
- ]Code VOD• ® DivX]: کد ثبت نام یا کد لغو ثبت  $\bullet$ نام DivX ®را برای این دستگاه پخش منایش دهید.
	- •]information Version]: نسخه نرم افزار این دستگاه پخش را مایش دهید.
	- این تنظیمات :[Restore default settings[•  $\bullet$ دستگاه پخش به جز رمز ورود و سطح کنترل والدین را به تنظیمات پیش فرض کارخانه برگردانید.

# توجه

- دسترسی به اینترنت را در دیسک های Blu-ray غیرجّاری مٰی توانید<br>محدود کنید.
- قبل از خرید ویدیوهای DivX و پخش کردن آن ها در این دستگاه پخش.<br>دستگاه بخش را با کد DivXVOD در وب سایت www.divx.com ثبت نام کنید.

FA

# 4 به روزآوری نرم افزار

قبل از به روزآوری نرم افزار این دستگاه، نسخه فعلی نرم افزار را بررسی کنید:

 $\mathsf{Setup}$ را فشار داده و  $[$ < [Advanced] را فشار داده و  $\bigstar$ information Version ][را انتخاب کنید و OK را فشار دهید.

به روزآوری نرم افزار از طریق اینترنت

- و دستگاه پخش را به اینترنت وصل کنید (به "تنظیم **)**<br>و راه اندازی شبکه" مراجعه کنید).
	- را فشار داده و [Setup] را انتخاب کنید.<br>3 Advanced1 > ISoftware undate1>1
	- Advanced]  $>$  [Software update] $>$ ] .<br>Network]] را انتخاب کنید)
	- ↵ اگر یک رسانه به روز شناسایی شود، به شما اعالم می شود به روزآوری را اجنام دهید.
- 4 برای به روزآوری نرم افزار، دستورالعمل های روی صفحه<br>تلویزیون را دنبال کنید.
- ↵ وقتی به روزآوری اجنام شد، این دستگاه پخش به طور خودکار خاموش و دوباره روشن می شود.
	- به روزآوری نرم افزار از طریق USB
	- 1 ۔ جدیدترین نسخه نرم افزار را در<br>www.philips.com/support بررسی کنید.
	- •مدل خود را جستجو کرده و روی "نرم افزار و درایورها" کلیک کنید.
- نرم افزار را در یک دستگاه ذخیره USB بارگیری کنید.  $2$ 
	- a نسخه بارگیری شده را از حالت فشرده خارج کنید و بررسی کنید که نام پوشه باز شده .باشد" UPG\_ALL"
- b پوشه "ALL\_UPG "را در دایرکتوری اصلی قرار دهید.
- دستگاه نخیره USB را به محل اتصال <del>پک</del> (USB) در (USB)<br>دستگاه یخش وصل کنید.
	- را فشار داده و  $[$ Setup] را انتخاب کنید.  $\blacklozenge$
	- [Advanced] > [Software update] > [USB]  $5$ را انتخاب کنید.
- <span id="page-18-0"></span>↵ اگر یک رسانه به روز شناسایی شود، به شما اعالم می شود به روزآوری را اجنام دهید.
- برای به روزآوری نرم افزار. دستورالعمل های روی صفحه  $6$
- ↵ وقتی به روزآوری اجنام شد، این دستگاه پخش به طور خودکار خاموش و دوباره روشن می شود.

#### احتیاط

وقتی به روزآوری نرم افزار در حال اجُام است. دستگاه را خاموش نکرده یا<br>دستگاه پخش USB را خارج نکنید زیرا بکن است به دستگاه پخش آسیب وارد شود.

# 5 مشخصات

توجه

• مشخصات ممکن است بدون اطالع قبلی تغییر کنند

#### کد منطقه

این دستگاه پخش دیسک های با کدهای منطقه ای زیر را پخش می کند.

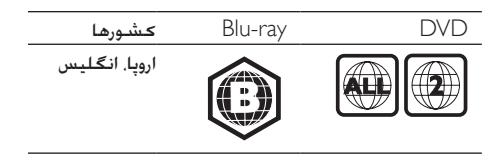

#### رسانه های قابل پخش

- BD-Video، BD 3D•
- DVD-Video, DVD+R/+RW, DVD-R/-RW, (DVD+R/-R DL (Dual Layer
	- VCD/SVCD•
- ،MP3 های رسانه ،Audio CD، CD-R/CD-RW• رسانه های WMA، فایل های JPEG
- رسانه ،DivX (Ultra)/DivX Plus HD های رسانه های MKV
	- •دستگاه USB

#### فرمت فایل

- avi، .divx، .mp4، .mkv. :فیلم
	- mp3، .wma، .wav. :صدا
		- jpg، .gif، .png. :تصویر •

#### فیلم

دفترچه راهنمای کاربر

نفترجه راهنماي كارب

- •سیستم سیگنال: NTSC / PAL
- •خروجی ویدیوی ترکیبی: 1 75) p-Vp اهم(
- HDMI: 480i/576i، 480p/576p، 720p, خروجی 1080i، 1080p، 1080p/24Hz

#### صدا

- •خروجی آنالوگ 2 کاناله
- •صدای جلو چپ و راست: 2 1 <) Vrms کیلواهم(
	- •خروجی دیجیتال: 0.5 75) p-Vp اهم(
		- •هم محور
		- •خروجی HDMI
		- •فرکانس منونه:
- •32 3:MP کیلوهرتز، 44.1 کیلوهرتز، 48 کیلوهرتز
	- •44.1 :WMA کیلوهرتز، 48 کیلوهرتز $\bullet$
- <span id="page-19-0"></span> •نرخ بیتی ثابت: •112 3:MP کیلوبیت/ثانیه - 320 کیلوبیت/ ثانیه
- •48 :WMA کیلوبیت/ثانیه 192 کیلوبیت/ ثانیه

#### USB

- )Hi-Speed USB (2.0 :سازگاری •
- USB Mass Storage Class :پشتیبانی کالس
	- •سیستم فایل: 32FAT 16،FAT
- •پورت 5 :USB ولت ، 500 میلی آمپر )برای هر پورت(
- •پشتیبانی از HDD( درایو دیسک سخت(: ممکن است یک منبع نیروی خارجی مورد نیاز باشد.

#### بدنه اصلی

- •منبع نیرو: 220-240ولت~، 50-60 هرتز
	- •مصرف نیرو: 16 وات
- •مصرف نیرو در حالت آماده به کار )شروع به کار فوری غیرفعال شده): $> 0.5$  وات
- $19 \times 42 \times 360$  (طول × عرض × ارتفاع): 360 × 42 )میلی متر(
	- •وزن خالص: 1.18 کیلوگرم

#### لوازم جانبی ارائه شده

- •کنترل راه دور و باتری ها
	- •دفترچه راهنمای کاربر

#### مشخصات لیزر

- Diode): AlGaInN (BD)، AlGaInP( لیزر نوع )(DVD/CD
- 405+7nm/-7nm (BD)، :موج طول 660+10nm/-10nm (DVD)، 785+10/-10nm  $((CD)$ 
	- 1mW (BD)، 0.26mW (DVD)، :نیرو خروجی  $(0.3mW$  (CD
		- دما و رطوبت کارکرد
	- •0 تا 45 درجه سانتی گراد، 5 تا 90 درصد رطوبت برای همه مناطق آب و هوایی.

#### دما و رطوبت انبار

•-40 تا 70 درجه سانتی گراد، 5 تا 95 درصد رطوبت

# 6 عیب یابی

#### توجه

- زیر محصول مراجعه کنید. برای شناسایی و بررسی درجه محصول و منبع برق، به پالک پشت یا
- قبل از برقراری یا تعویض هر نوع اتصال. بررسی کنید همه دستگاه ها از<br>برق کشیده شده باشند.

# هشدار

• خطر برق گرفتگی. هرگز بدنه دستگاه پخش را جدا نکنید.

برای حفظ اعتبار ضمانت نامه، دستگاه پخش را خودتان تعمیر نکنید.

اگر در استفاده از این دستگاه پخش مشکل دارید، قبل از مراجعه به مرکز خدمات، نکات زیر را بررسی کنید. اگر همچنان مشکل دارید، دستگاه پخش را ثبت نام کرده و در .کنید دریافت پشتیبانی www.philips.com/support هنگام متاس با Philips، از شما نام مدل و شماره سریال دستگاه پخش پرسیده می شود. شماره مدل و شماره سریال در پشت دستگاه پخش قرار دارند. شماره ها را اینجا بنویسید: .<br>شماره مدل شماره سریال

بدنه اصلی

دکمه های این دستگاه پخش کار منی کنند. •برق دستگاه پخش را چند دقیقه قطع کرده و دوباره وصل کنید.

#### تصویر

تصویری وجود ندارد.

- •مطمئن شوید تلویزیون به ورودی منبع صحیح این دستگاه پخش متصل شده باشد.
- •برای اتصال ترکیبی )از طریق رابط VIDEO )به تلویزیون، در این دستگاه پخش یک دقت تصویر فیلم i/576i480 یا p/576p480 انتخاب کنید تا خروجی  $\mathsf{Setup}$ ) فیلم فعال شود (  $\bigstar$  را فشار داده و  $>$ video HDMI] > [Video ][را انتخاب کنید(. هیچ تصویری در اتصال HDMI وجود ندارد.
- <span id="page-20-0"></span> •بررسی کنید کابل HDMI معیوب نباشد. اگر معیوب است، آن را با یک کابل HDMI جدید تعویض کنید.
- $\epsilon$ در کنترل راه دور،  $\blacklozenge$  و سپس "731" (دکمه های عددی) را فشار دهید و مایش تصویر را بازیابی کنید. یا 10 ثانیه صبر کنید تا به طور خودکار بازیابی شود.
	- •اگر این دستگاه پخش با کابل HDMI به یک دستگاه منایش غیرمجاز متصل شده باشد، ممکن است سیگنال های صوتی و تصویری خارج نشوند.

این دیسک فیلم با کیفیت باال را پخش منی کند.

- •مطمئن شوید دیسک حاوی فیلم با کیفیت باال باشد.
	- •مطمئن شوید تلویزیون از فیلم با کیفیت باال پشتیبانی می کند.

#### صدا

هیچ خروجی صدایی از تلویزیون وجود ندارد.

- •مطمئن شوید کابل های صوتی به ورودی صدای تلویزیون متصل باشند.
- •مطمئن شوید تلویزیون به ورودی منبع صحیح این دستگاه پخش متصل شده باشد.

هیچ خروجی صدایی از بلندگوهای دستگاه صوتی خارجی )آمپلی فایر یا سینمای خانگی( وجود ندارد.

- •مطمئن شوید کابل های صوتی به ورودی دستگاه
- صوتی متصل باشند.
	- •دستگاه صوتی خارجی را به ورودی منبع صدای صحیح متصل کنید.

هیچ صدایی در اتصال HDMI وجود ندارد.

 •چنانچه دستگاه متصل سازگار با HDCP نباشد یا فقط با DVI سازگار باشد، ممکن است صدایی از خروجی HDMI نشنوید.

هیچ خروجی صدای ثانویه ای برای ویژگی تصویر در تصویر وجود ندارد.

 •وقتی ]Bitstream ]در منوی ]Audio HDMI ]یا ]Audio Digital ]انتخاب می شود، صدای ارتباطی مانند صدای ثانویه در ویژگی تصویر در تصویر بی صدا می شود. انتخاب ]Bitstream ]را لغو کنید.

#### پخش

دیسک پخش منی شود.

- •دیسک را متیز کنید.
- •مطمئن شوید دیسک به طور صحیح جاگذاری شده باشد.
- •بررسی کنید این دستگاه پخش از دیسک پشتیبانی پشتیبانی کند. به "مشخصات" مراجعه کنید.

- •مطمئن شوید این دستگاه پخش از کد منطقه DVD یا BD پشتیبانی می کند.
- •در مورد RW±DVD یا R±DVD، مطمئن شوید تنظیمات نهایی روی دیسک اجنام گرفته باشد.

پخش فایل های فیلم DivX ممکن نیست.

- بررسی کنید فایل ویدیویی DivX کامل باشد.
- بررسی کنید پسوند نام فایل فیلم صحیح باشد. • برای پخش فایل های محافظت شده DRM DivX از
- یک دستگاه USB یا یک شبکه، این دستگاه پخش را از طریق HDMI به تلویزیون وصل کنید.

زیرنویس های DivX درست منایش داده منی شوند.

- بررسی کنید نام فایل زیرنویس با نام فایل فیلم DivX یکسان باشد.
- بررسی کنید فایل زیرنویس دارای پسوندی باشد که توسط این دستگاه پخش پشتیبانی می شود )،.srt .)smi. یا ،.sub، .txt، .ssa

محتویات دستگاه ذخیره USB متصل خوانده منی شود.

- بررسی کنید که فرمت دستگاه USB با این دستگاه پخش سازگار باشد.
	- بررسی کنید سیستم فایل روی دستگاه USB توسط این دستگاه پخش پشتیبانی شود.
	- در مورد HDD USB( یک درایو سخت قابل حمل(، ممکن است به یک منبع نیروی خارجی نیاز باشد.

عبارت 'بدون ورودی' یا عالمت 'x 'در تلویزیون منایش داده می شود.

- عملکرد ممکن نیست.
- ویژگی EasyLink کار منی کند.
- •بررسی کنید دستگاه پخش به تلویزیون Philips EasyLink متصل باشد و گزینه EasyLink روشن باشد )به "استفاده از دیسک ray-Blu/دستگاه پخش DVD" > "استفاده از EasyLink Philips "مراجعه کنید(.

دسترسی به ویژگی های Live-BD ممکن نیست.

- •مطمئن شوید دستگاه پخش به شبکه متصل باشد )به "استفاده از دیسک ray-Blu/دستگاه پخش DVD" > "تنظیم و راه اندازی شبکه" مراجعه کنید).
	- •مطمئن شوید نصب شبکه اجنام شده باشد )به "استفاده از دیسک ray-Blu/دستگاه پخش DVD " < "تنظیم و راه اندازی شبکه" مراجعه کنید(.
		- •بررسی کنید دیسک ray-Blu از ویژگی های -BD Live پشتیبانی کند.
		- •محل ذخیره حافظه را پاک کنید )به "تغییر  $BD$ - تنظیمات $^{\prime}$  < "گزینه های پیشرفته (امنیت Live، پاک کردن حافظه...(" مراجعه کنید(.

بارگیری فیلم از یک فروشگاه فیلم آنالین ممکن نیست.

- •مطمئن شوید دستگاه پخش به شبکه متصل باشد )به "استفاده از دیسک ray-Blu/دستگاه پخش DVD" > "تنظیم و راه اندازی شبکه" مراجعه کنید(.
	- •بررسی کنید دستگاه پخش با یک کابل HDMI به تلویزیون وصل باشد.
	- •مطمئن شوید اجاره فیلم پرداخت شده باشد، و در طول مدت اجاره قرار داشته باشد.

#### شبکه

شبکه بی سیم یافت نشده یا خراب است.

- •مطمئن شوید شبکه به طور صحیح متصل باشد )به "استفاده از دیسک ray-Blu/دستگاه پخش DVD" > "تنظیم و راه اندازی شبکه" مراجعه کنید).
- •مطمئن شوید نصب شبکه اجنام شده باشد )به "استفاده از دیسک ray-Blu/دستگاه پخش DVD " < "تنظیم و راه اندازی شبکه" مراجعه کنید(.
- •بررسی کنید شبکه بی سیم با دستگاه های میکروفر، تلفن های DECT، یا سایر دستگاه های Fi-Wi در نزدیکی دستگاه شما تداخل نداشته باشد.
- •اگر شبکه بی سیم درست کار منی کند، یک شبکه سیم دار نصب کنید )به "استفاده از دیسک -Blu ray/دستگاه پخش DVD" > "تنظیم و راه اندازی شبکه" مراجعه کنید(.

TV Smart کار منی کند.

- •مطمئن شوید شبکه به طور صحیح متصل باشد )به "استفاده از دیسک ray-Blu/دستگاه پخش DVD" > "تنظیم و راه اندازی شبکه" مراجعه کنید").
- •مطمئن شوید نصب شبکه اجنام شده باشد )به "استفاده از دیسک ray-Blu/دستگاه پخش DVD " < "تنظیم و راه اندازی شبکه" مراجعه کنید"(.
- •اتصال مسیریاب را بررسی کنید )به راهنمای کاربر مسیریاب مراجعه کنید(.

مرورگر در رایانه و TV Smart کند کار می کند.

- •برای اطالع راجع به دامنه عملکرد داخل ساختمان، سرعت انتقال، و سایر عوامل کیفیت سیگنال به راهنمای کاربر مسیریاب بی سیم مراجعه کنید.
- •شما به یک اتصال اینترنتی پرسرعت برای مسیریاب خود نیاز دارید.

#### فیلم های سه بعدی

مشاهده جلوه های سه بعدی ممکن نیست

- •بررسی کنید خروجی سه بعدی روشن باشد )به "استفاده از دیسک ray-Blu/دستگاه پخش DVD " < "تنظیم و راه اندازی شبکه" مراجعه کنید(.
- •مطمئن شوید عنوان دیسک در حال پخش با -Blu D3 ray سازگار باشد.
- •بررسی کنید تلویزیون سه بعدی و سازگار با HDMI باشد، و تلویزیون روی حالت سه بعدی تنظیم شده باشد )به دفترچه راهنمای کاربر تلویزیون مراجعه کنید(.
	- •بررسی کنید عینک سه بعدی فعال باشد )به دفترچه راهنمای کاربر تلویزیون مراجعه کنید(.

# <span id="page-22-0"></span>7 اطالعیه مهم و ایمنی

قبل از استفاده از این دیسک ray-Blu/دستگاه پخش DVD، همه دستورالعمل ها را مطالعه کنید. در صورت بروز آسیب دیدگی در اثر عدم رعایت دستورالعمل ها، ضمانت نامه اعمال نخواهد شد.

# نکات مهم برای کاربران در انگلیس

فیوز برق این اطالعات فقط برای محصوالت با دوشاخه برق انگلیسی کاربرد دارد. این محصول همراه با یک دوشاخه تایید شده ارائه شده است. اگر فیوز را تعویض می کنید، باید مشخصات زیر را داشته باشد: •درجه بندی آن با آنچه روی دوشاخه مشخص شده یکی باشد، •دارای تاییدیه 1362 BS بوده و •عالمت تاییدیه ASTA داشته باشد. اگر از نوع فیوز مورد استفاده مطمئن نیستید، با فروشنده خود متاس بگیرید. احتیاط: طبق مصوبه EC2004/108/ (EMC)، نباید دوشاخه را از کابل برق جدا کنید. نحوه اتصال دوشاخه به کابل برق رنگ سیم های کابل برق به صورت زیر است: آبی = خنثی  $(L)$ )، قهوه ای $=$  برق دار (L). اگر این رنگ ها با رنگ های دوشاخه مطابقت نداشته باشند، پایانه های دوشاخه را به صورت زیر مشخص کنید: سیم آبی را به پایانه با علامت N یا رنگ مشکی<br>متصل کنید. سیم قهوه ای را به پایانه با علامت L یا رنگ قرمز  $2$ هیچیک از سیم ها را به پایانه زمین در پریز وصل  $\, {\bf 3}$ نکنید. این پایانه به صورت E( یا e )عالمت گذاری شده است یا به رنگ سبز )یا سبز و زرد( است. قبل از تعویض روکش دوشاخه، مطمئن شوید که گیره سیم دور کل دسته سیم بسته شده باشد و فقط دور سیم های کابل نباشد.

حق کپی در انگلیس

برای ضبط و پخش رسانه ها ممکن است به رضایت ارائه دهنده نیاز باشد. به قانون حق کپی 1956 و قوانین حفاظتی اجرایی 1958 تا 1972 مراجعه کنید.

## ایمنی

دفترچه راهنمای کاربر

خطر برق گرفتگی یا آتش سوزی!

- •هرگز دستگاه و لوازم جانبی آن را در معرض باران یا آب قرار ندهید. هرگز ظرف آب مانند گلدان را در نزدیکی محصول قرار ندهید. اگر مایعی روی دستگاه یا درون آن ریخت، دستگاه را فورا از برق بکشید. دستگاه را قبل از استفاده مجدد، برای بررسی نزد مرکز خدمات مشتری Philips ببرید.
	- •هرگز دستگاه و لوازم جانبی آن را در نزدیکی شعله های آتش یا سایر منابع گرمازا از جمله نور مستقیم خورشید قرار ندهید.
	- •هرگز شیئی را در شیارهای تهویه یا سایر قسمت های باز محصول وارد نکنید.
	- •هر جا از دوشاخه یا یک رابط دستگاه به عنوان قطع کننده استفاده می شود، قطع کننده باید به سهولت در دسترس و قابل استفاده باشد.
- باتری ها (بسته باتری یا باتری های نصب شده) نباید در معرض گرمای بیش از حد از جمله نور خورشید، آتش یا مشابه آن قرار داده شوند.
	- •قبل از رعد و برق، دستگاه را از برق جدا کنید.
- •هنگام کشیدن دوشاخه از پریز، همیشه دوشاخه را بگیرید هرگز کابل را نکشید.

خطر اتصال کوتاه یا آتش سوزی!

 •قبل از متصل کردن دستگاه به برق، بررسی کنید ولتاژ برق با مقدار چاپ شده در پشت یا زیر دستگاه مطابقت داشته باشد. اگر ولتاژ متفاوت بود، هرگز محصول را به خروجی برق وصل نکنید.

خطر جراحت یا آسیب دیدگی به محصول وجود دارد!

- •وقتی دستگاه باز است اشعه قابل رویت و غیرقابل رویت لیزر وجود دارد. در معرض اشعه قرار نگیرید.
- •به لنز نوری دیسک در داخل محفظه دیسک دست نزنید.
- •هرگز محصول یا شیء دیگری را روی سیم های برق یا دستگاه های برقی دیگر قرار ندهید.
	- •اگر محصول در دمای کمتر از 5 درجه سانتی گراد انتقال داده شده باشد، باید قبل از متصل کردن آن به برق، بسته بندی را باز کرده و صبر کنید دمای آن به دمای اتاق برسد.

خطر داغ شدن بیش از حد!

 •دستگاه را در محیط کوچک و محدود قرار ندهید. همیشه فاصله حداقل چهار اینچ اطراف محصول

قرار دهید تا تهویه اجنام شود. بررس کنید پرده یا اشیاء دیگر روی شیارهای تهویه محصول را نپوشانده باشند.

خطر آلودگی!

- •باتری ها )باتری های قدیمی و جدید یا کربن و آلکالین و غیره) را جابجا نکنید.
	- •باتری ها را در صورت تخلیه بودن یا اگر از کنترل راه دور برای مدت طوالنی استفاده منی کنید، خارج منایید.
	- •باتری ها حاوی مواد شیمیایی هستند و باید به طور صحیح دور انداخته شوند.

خطر بلعیدن باتری ها!

- •محصول/کنترل راه دور ممکن است دارای باتری نوع سکه ای باشد که قابل بلعیدن است.
- •باتری را همیشه دور از دسترسی کودکان قرار دهید! مناد جتهیزات II Class:

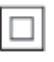

این مناد نشان می دهد که این محصول دارای دو سیستم عایق است.

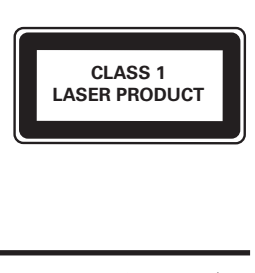

## هشدار سالمت سه بعدی

- •چنانچه شما یا خانواده تان سابقه بیهوشی یا حساسیت شدید به نور دارید، قبل از قرار گرفنت در معرض منابع نوری چشمک زن، حرکت تند تصاویر یا متاشای تصاویر سه بعدی، با پزشک خود مشورت کنید.
- •برای جلوگیری از سرگیجه، سردرد یا گیجی شدید، توصیه می کنیم در زمان طوالنی تصاویر سه بعدی متاشا نکنید. اگر احساس ناراحتی می کنید، متاشای تصاویر سه بعدی را متوقف کرده و فورا به هیچ فعالیت بالقوه خطرناکی (مانند رانندن خودرو) نپردازید تا وقتی که همه عالئم از بین بروند. اگر عالئم همچنان وجود دارد، قبل از متاشای مجدد تصاویر سه بعدی با پزشک خود مشورت کنید.

 •همانطور که در باال ذکر شد، والدین باید در حین متاشای تصاویر سه بعدی مراقب فرزندان خود باشند و اطمینان حاصل کنند که هیچ گونه ناراحتی در حین دیدن تصاویر ندارند. متاشای تصاویر سه بعدی برای کودکان زیر 6 سال توصیه منی شود زیرا سیستم بینایی آن ها هنوز به تکامل نرسیده است.

# مراقبت و نگهداری از دستگاه

- •هیچ شیئی به غیر از دیسک را در محفظه دیسک وارد نکنید.
- •از وارد کردن دیسک های خراب و خش دار در محفظه دیسک خودداری کنید.
- •اگر از محصول برای مدت طوالنی استفاده منی کنید، دیسک را از محفظه دیسک خارج کنید.
	- •فقط از پارچه میکروفیبر برای متیز کردن دستگاه استفاده کنید.

مراقبت از محیط زیست

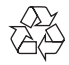

این محصول از قطعات و مواد با کیفیت بسیار باال ساخته شده است که قابل بازیافت و استفاده مجدد می باشند.

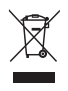

عالمت ضربدر روی سطل زباله بر روی محصول نشان می دهد که محصول حتت پوشش مصوبه اروپایی /2002/96 EC قرار دارد. لطفا از قوانین محلی سیستم جمع آوری جداگانه محصوالت الکتریکی و الکترونیکی مطلع باشید. لطفا بر طبق قوانین محلی عمل کرده و محصوالت قدیمی خود را همراه با زباله های خانگی دور نیاندازید. دور انداخنت صحیح محصول قدیمی، از تاثیر بالقوه منفی بر روی محیط زیست و سالمت انسان جلوگیری می کند.

این<br>این محصول حاوی باتری های حت پوشش مصوبه اروپایی<br>این محصول حاوی باتری های حت پوشش مصوبه اروپایی /2006/66EC بوده و منی توان آن را همراه با زباله های معمولی خانگی دور انداخت.

لطفا از قوانین محلی سیستم جمع آوری جداگانه باتری ها مطلع باشید زیرا دور انداخنت صحیح آن ها از تاثیر بالقوه منفی بر روی محیط زیست و سالمت انسان جلوگیری می کند.

# این محصول با نیازمندی های تداخل رادیویی تعیین شده در

اجنمن اروپایی مطابقت دارد. بدین وسیله Lifestyle Consumer Philips بیان می دارد که این محصول طبق نیازمندی ها و سایر شرایط ذکر شده در مصوبه /1999/5EC طراحی و ساخته شده است. یک کپی از بیانیه انطباق EC در نسخه با فرمت سند قابل حمل (PDF) راهنمای کاربر در /www.philips.com support موجود است.

# حق کپی

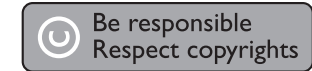

این دستگاه دارای حق کپی بوده و حتت حفاظت حقوق ثبت ایاالت متحده آمریکا و سایر حقوق مالکیت انحصاری Rovi Corporation می باشد. مهندسی معکوس و جدا کردن قطعات ممنوع می باشد.

نرم افزار منبع باز Philips Electronics Singapore Pte Ltd بدینوسیله اعالم می دارد که مطابق با درخواست شما، یک کپی از کد منبع مربوط به بسته های نرم افزاری منبع آزاد استفاده شده در این محصول که توسط مجوزهای مربوطه درخواست شده است، در اختیار شما قرار داده می شود. این ارائه تا سه سال بعد از خرید محصول برای شخص دریافت کننده این اطالعات اجنام خواهد شد. برای دریافت کد منبع، لطفا با com.philips@source.open متاس بگیرید. اگر ترجیح می دهید از ایمیل استفاده نکنید یا ظرف مدت یک هفته بعد از ارسال به این آدرس ایمیل، تاییدی دریافت نکردید، لطفا نامه ای به آدرس زیر ارسال کنید Open Source Team، Philips Intellectual Property" & Standards، P.O. Box 220، 5600 AE Eindhoven، The Netherlands." اگر تاییدیه نامه خود را سر وقت دریافت نکردید، لطفا به آدرس ایمیل باال ایمیل بزنید. This product incorporates proprietary technology under license from Verance

Corporation and is protected by U.S. Patent

 7,369,677 and other U.S. and worldwide patents issued and pending as well as copyright and trade secret protection for certain aspects of such technology. Cinavia is a trademark of Verance Corporation. Copyright 2004-2010 Verance Corporation. All rights reserved by Verance. Reverse engineering or disassembly is .prohibited

#### Cinavia notice

 This product uses Cinavia technology to limit the use of unauthorized copies of some commercially-produced film and videos and their soundtracks. When a prohibited use of an unauthorized copy is detected, a message will be displayed and playback or copying will be .interrupted

 More information about Cinavia technology is provided at the Cinavia Online Consumer Information Center at http://www.cinavia.com. To request additional information about Cinavia by mail, send a postcard with your mailing address to: Cinavia Consumer Information Center, P.O. Box 86851, San Diego, CA, 92138, .USA

# **Trademarks**

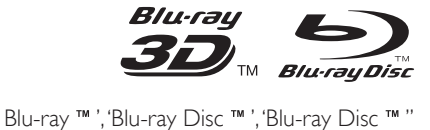

logo, 'Blu-ray 3D ™ ' and 'Blu-ray 3D ™ ' logo are .the trademarks of Blu-ray Disc Association

# HDMI

HDMI, and HDMI logo and High-Definition Multimedia Interface are trademarks or registered trademarks of HDMI licensing LLC in .the United States and other countries

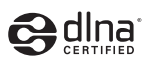

 DLNA®, the DLNA Logo and DLNA CERTIFIED® are trademarks, service marks, or certification marks of the Digital Living .Network Alliance

## **TTI DOLBY** TRUETE

 Manufactured under license from Dolby Laboratories. Dolby and the double-D symbol .are trademarks of Dolby Laboratories

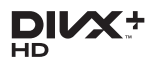

 ABOUT DIVX VIDEO: DivX® is a digital video format created by DivX, LLC, a subsidiary of Rovi Corporation. This is an official DivX Certified® device that plays DivX video. Visit divx.com for more information and software .tools to convert your files into DivX videos ABOUT DIVX VIDEO-ON-DEMAND: This DivX Certified® device must be registered in order to play purchased DivX Video-on- Demand (VOD) movies. To obtain your registration code, locate the DivX VOD section in your device setup menu. Go to vod.divx.com  for more information on how to complete your .registration

DivX Certified® to play DivX® and DivX Plus® HD (H.264/MKV) video up to 1080p HD .including premium content DivX®, DivX Certified®, DivX Plus® HD and associated logos are trademarks of Rovi Corporation or its subsidiaries and are used .under license

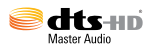

 Manufactured under license under U.S. Patent Nos: 5,956,674; 5,974,380; 6,226,616; 6,487,535; 7,212,872; 7,333,929; 7,392,195; 7,272,567 & other U.S. and worldwide patents issued & pending. DTS-HD, the Symbol, & DTS-HD and the Symbol together are registered trademarks & DTS-HD Master Audio is a trademark of DTS, Inc. Product includes software. © DTS, Inc. .All Rights Reserved

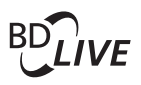

#### ™BONUSVIEW

BD LIVE ™ ' and 'BONUSVIEW ™ ' are' .trademarks of Blu-ray Disc Association

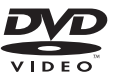

 DVD Video' is a trademark of DVD Format/' .Logo Licensing Corporation

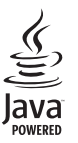

 Java and all other Java trademarks and logos are trademarks or registered trademarks of Sun Microsystems, Inc. in the United States and/or .other countries

# Language Code

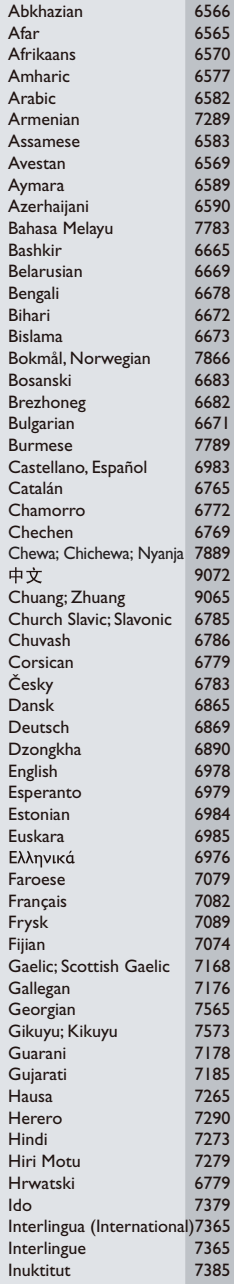

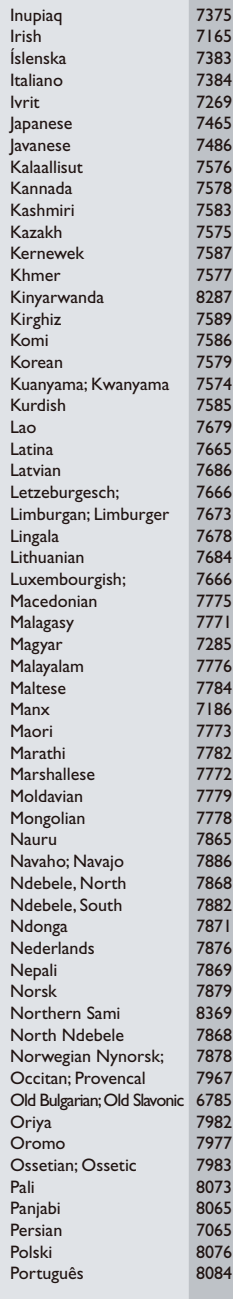

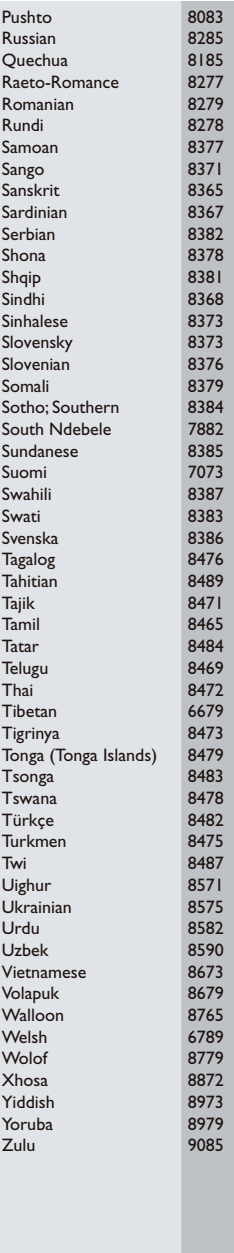

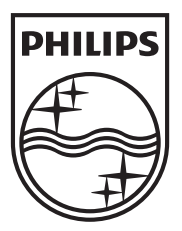

Specifications are subject to change without notice © 2013 Koninklijke Philips Electronics N.V. All rights reserved.

BDP5600\_05\_UM\_V2.0

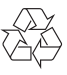